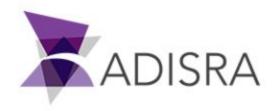

# SmartView C# Script Reference

| Scope of this document                                                                                                    | 3                                                                                                  |
|----------------------------------------------------------------------------------------------------|----------------------------------------------------------------------------------------------------|
| About C#                                                                                                    | 3                                                                                                  |
| Why C# and not any other language?                                                                                                    | 3                                                                                                  |
| How can I learn C#?                                                                                                    | 3                                                                                                  |
| SmartView Build<br>Auto generated DLLs<br>Libraries                                                                                                    | <b>5</b><br>7<br>8                                                                                 |
| SmartView Scripts<br>Overview<br>Scope and Relationship<br>Places to be used                                                                                                    | <b>10</b><br>10<br>11<br>12                                                                        |
| Scripts and C#                                                                                                    | 14                                                                                                 |
| Scripts and ScreenTags                                                                                                    | 16                                                                                                 |
| Scripts and Template Tags                                                                                                    | 16                                                                                                 |
| Scripts and Tags<br>Tag Properties                                                                                                    | <b>17</b><br>19                                                                                    |
| Scripts and Screens<br>Script Events<br>OnOpen<br>OnWhile<br>OnClose                                                                                                    | <b>20</b><br>21<br>21<br>21<br>21<br>22                                                            |
| Scripts and Screen Objects<br>Script Events<br>MouseUp<br>MouseDown<br>MouseWhile<br>MouseRightUp<br>MouseRightDown<br>MouseDoubleClick<br>SelectionChanged<br>Object Properties and Functions<br>Basic Objects<br>Image (Common Properties,Rotation Properties) | 23<br>23<br>24<br>24<br>25<br>25<br>25<br>25<br>25<br>25<br>25<br>25<br>25<br>25<br>25<br>25<br>25 |
| ComboBox (Common Properties, Rotation Properties)                                                                                                    | 28                                                                                                 |

| Document Release                                                                                                    |                 | 53 |
|----------------------------------------------------------------------------------------------------|-----------------|----|
| Scripts and System Functions Library                                                                                                    |                 | 52 |
| Scripts and User Functions Library                                                                                                    |                 | 51 |
| Grouping (Common Properties)                                                                                                    |                 | 49 |
| Grouping                                                                                                    |                 | 49 |
| Pie (Common Properties, Chart Ances                                                                                                    | stor)           | 49 |
| Line (Common Properties, Chart Ance                                                                                                    | stor)           | 48 |
| Bar (Common Properties, Chart Ances                                                                                                    | stor)           | 48 |
| Charts                                                                                                    |                 | 47 |
| Template (Common Properties)                                                                                                    |                 | 46 |
| MultiTagViewer (Common Properties)                                                                                                    | )               | 45 |
| Matrix Grid (Common Properties)                                                                                                    |                 | 44 |
| Alarm/Events (Common Properties)                                                                                                    |                 | 41 |
| Trend (Common Properties)                                                                                                    |                 | 38 |
| .NET Control (Common Properties)                                                                                                    |                 | 37 |
| Advanced Objects                                                                                                    |                 | 37 |
| Menu (Common Properties)                                                                                                    |                 | 37 |
| Screen (Common Properties)                                                                                                    |                 | 36 |
| Tab (Common Properties)                                                                                                    |                 | 36 |
| GroupBox (Common Properties)                                                                                                    |                 | 35 |
| Interface Objects                                                                                                    |                 | 35 |
| PolyLine (Common Properties,Rotatio                                                                                                    | on Properties)  | 35 |
| Line (Common Properties, Rotation Properties, Rotation Properties, Rotation Properties, Rotation Properties, Rotation, Properties, Rotation, Properties, R | operties)       | 34 |
| Polygon (Common Properties, Rotation                                                                                                    | n Properties)   | 34 |
| Ellipse (Common Properties, Rotation                                                                                                    |                 | 34 |
| Rectangle (Common Properties,Rotat                                                                                                    | ion Properties) | 33 |
| Geometric Objects                                                                                                    |                 | 33 |
| RadioButton (Common Properties,Rot                                                                                                    |                 | 33 |
| CheckBox (Common Properties,Rotat                                                                                                    |                 | 32 |
| Symbol (Common Properties, Rotation                                                                                                    |                 | 32 |
| Label (Common Properties, Rotation P                                                                                                    |                 | 31 |
| Button (Common Properties, Rotation                                                                                                    |                 | 30 |
| TextBox (Common Properties, Rotation                                                                                                    | n Properties)   | 30 |

# Scope of this document

This document will help the SmartView users to understand the C# Scripts that are present in many different places in the application. It will also explain the build process performed by the SmartView Engineering Tool and the outputs of this process. This will be the ground preparation for talking about the scripts. It is not the intent of this document to teach nothing more than necessary to allow the user to write scripts and understand what can be done in different scripts.

Some images and diagrams were added to make the learning more didactic, the suggestion is to read it from top to bottom the first time. It can also be used as a future reference using the table of contents above.

# About C#

C# is a programming language developed by Microsoft that runs on the .NET Framework. It is widely-used and known by developers, it is a high-level language, it abstracts away most of the complex tasks and since it is a popular language, it will keep evolving and bringing more functionalities and improvements.

# Why C# and not any other language?

The SmartView was created to be a flexible and easy-to-use tool. With this prerogative, the SmartView was developed using C# since it is a language with such a good performance (vital for a SCADA software) and so many great features. After taking that decision, it was easy to choose C# as the scripting language. The users would be able to implement powerful code using a language that is greatly documented and supported by so many other developers.

# How can I learn C#?

There are many ways to learn it, depending on the type of student you are. You can read documentations, take online or presential classes, follow tutorials or get your hands dirty prior to any studies. But actually for writing scripts to your application you won't need too much knowledge, so relax because no matter your learning method, you will be able to create very good scripts with minimum effort.

Feel free to check some of the references below in case you want more information and material to learn:

| Reference Description                    | URL                                             |
|------------------------------------------|-------------------------------------------------|
| Microsoft C# HomePage with Tutorials and | https://docs.microsoft.com/en-us/dotnet/csharp/ |

| Documentation                                                               |                                                                       |
|-----------------------------------------------------------------------------|-----------------------------------------------------------------------|
| Microsoft C# Programming Guide                                              | https://docs.microsoft.com/en-us/dotnet/csharp/programmi<br>ng-guide/ |
| Great Documentation and Tutorial page with working examples                 | https://www.w3schools.com/cs/                                         |
| Another great page which includes a Tutorial, Tips and detailed explanation | https://csharp.net-tutorials.com/                                     |
| Company leader in online education                                          | https://www.codecademy.com/learn/learn-c-sharp                        |

# SmartView Build

The SmartView can be divided into 3 main components.

- Engineering Tool
- Runtime
- Viewer

It is not the purpose of this document to give a detailed explanation of those components, but it is important to mention them since it will help you create a general understanding and later assimilate more information.

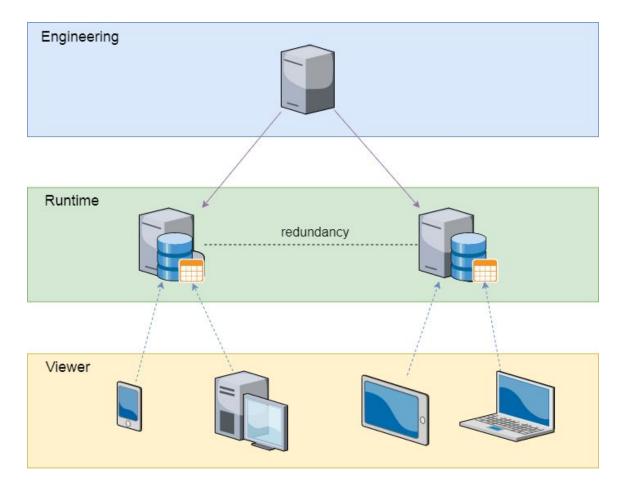

The SmartView Engineering Tool allows you to create the entire application. It can be composed by Graphics (Screens), Services, Triggers, Communication Drivers, OPC Clients, etc. At any point this application can be built or run. Both of these actions require an entire build of the application since the output of this build will be used by the Runtime and the Viewer.

But what actually happens when you build an application?

The output of the build are several DLL files which will be generated in the project folder. The dlls must be valid dlls or else the build will fail and an error will appear in the engineering logs. If there are errors in a button for example, you will still be able to run the application and start the RunTime and the Viewer, but that button will not work. The engineering tool has different ways to help you validate your script, it contains validate buttons with texts showing if the script is ok or not, it colors the borders of the script in case errors appear, it generates log messages in the engineering logs window, it tells you in case a tag was not created and allows you to create it.

As soon as the DLLs are generated, they will be used by the Runtime and the Viewer. Those auto generated DLLs are basically C# classes that represent maybe a Graphics screen, a trigger or maybe a service. If you are a developer you will understand that those classes have different namespaces and in order to import different classes you need to add using statements to them. But let's avoid technical detailing, what you need to know is that each of those classes generated inside those DLLs will have a pre-defined scope, they will be able to reach some other classes but won't reach others.

Stay together to take a look at a generated class in the following sections, it will make the current explanation more clear. Now let's take a look at the diagram that represents the 3 components and the DLLs.

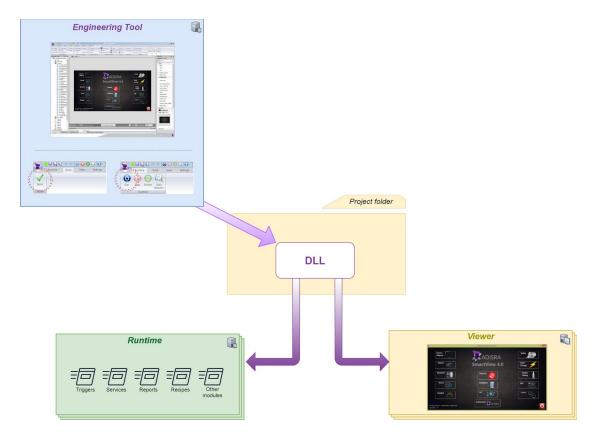

\* Engineering tool creates the DLLs that will be used by the Runtime and the Viewer.

## Auto generated DLLs

The DLLs will be generated inside the projects folder. In case you want to check a Services' DLL, go to the Services folder and you will find the dll there. If you want to take a look at them, there are some tools that allow you to check the content of DLLs. I used ILSpy for the sake of this documentation, I hope it gives you a better understanding.

The first image below shows you a Service class. Pay attention to the using statements, more specifically the Kernel.Tag which indicates that Tags can be used in your Services. It also adds System, which is a .net framework namespace that contains many commonly-used types and any other sub-namespaces. This is an important information, because it tells you that you can use any other c# code that you would use in case you were developing on Visual Studio a new software.

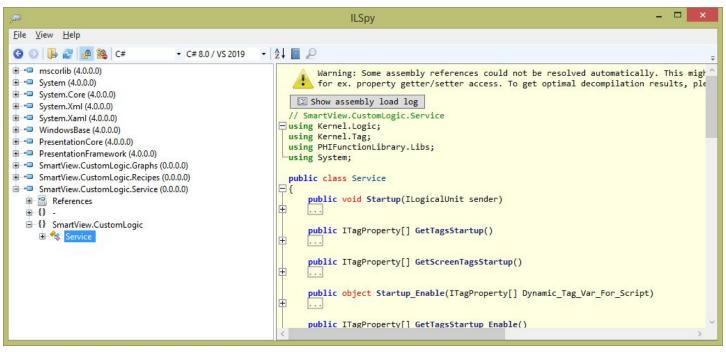

\* Close view of SmartView.CustomLogic.Service.dll using ILSpy

On the next image you will see a Graphic screen. There will be one DLL for each screen you created. And there is no relationship between one and the other. (you won't see any using statements for other screen classes). The name of the screen is the name of the class generated (i.e. below is Recipes screen). Now there are more using statements like the System Functions Library or System.IO and again the Kernel.Tag.

All the objects in the screen are private properties of this class, which explains why a Screen Script can change an object property or maybe a click in Rectangle1 can change the width of Rectangle2. They are all in the same class and they know each other.

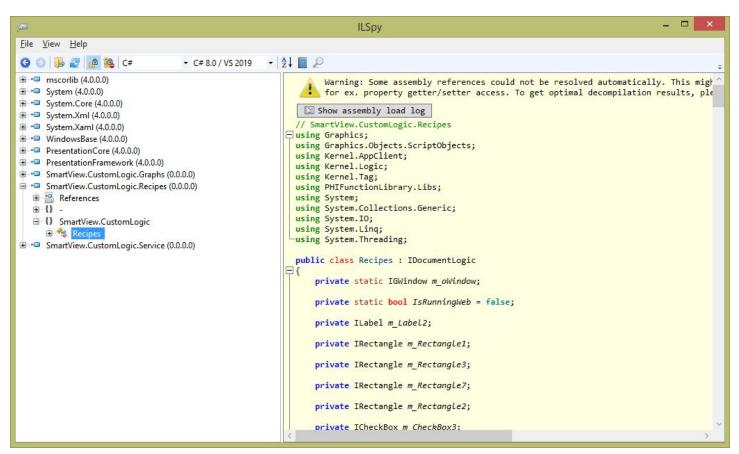

\* Close view of SmartView.CustomLogic.Service.dll using ILSpy

## Libraries

All the DLLs have access to mscorlib.dll which stands for Microsoft's Common Object Runtime Library. They are at the heart of everything.

When Microsoft first started working on the .NET Framework, MSCorLib.dll was an acronym for Microsoft Common Object Runtime Library. Once ECMA started to standardize the CLR and parts of the FCL, MSCorLib.dll officially became the acronym for Multilanguage Standard Common Object Runtime Library

Please find below some of the namespaces that are part of the mscorlib.dll

```
System
System.Collections
System.Configuration.Assemblies
System.Diagnostics
System.Diagnostics.SymbolStore
System.Globalization
```

System.IO System.IO.IsolatedStorage System.Reflection System.Reflection.Emit System.Resources System.Runtime.CompilerServices System.Runtime.InteropServices System.Runtime.InteropServices.Expando System.Runtime.Remoting System.Runtime.Remoting.Activation System.Runtime.Remoting.Channels System.Runtime.Remoting.Contexts System.Runtime.Remoting.Lifetime System.Runtime.Remoting.Messaging System.Runtime.Remoting.Metadata System.Runtime.Remoting.Metadata.W3cXsd2001 System.Runtime.Remoting.Proxies System.Runtime.Remoting.Services System.Runtime.Serialization System.Runtime.Serialization.Formatters System.Runtime.Serialization.Formatters.Binary System.Security System.Security.Cryptography System.Security.Cryptography.X509Certificates System.Security.Permissions System.Security.Policy System.Security.Principal System.Text System.Threading Microsoft.Win32

# SmartView Scripts

## Overview

Let's get to know more about the SmartView Scripts now. They are not only C# code but they are something else, which makes them very powerful to connect the entire application.

The SmartView is a SCADA software, as you may know (Supervisory Control and Data Acquisition), and it is vital that the SmartView will allow their users to manipulate all the data that is being collected or sent to different locations whether its a Database, a PLC (Programmable Logic Controller) or any other device. All that data needs to be stored in variables on the SmartView and those variables are called Tags which are available to be used on Scripts.

SmartView was not only designed to connect devices, but also to create amazing interfaces to display all that data, so it has a large collection of Screen Objects from the most basic like Labels, TextBoxes, ComboBoxes, CheckBoxes to the most complex such as MatrixGrids, MultiTagViewers, Charts, Trends, Alarms, etc... And the Scripts also have access to those objects. It means that in one single script you can add rotation to a Geometric Object using any Tags value, or maybe adding new items to a ComboBox or adding new Pens to a Trend object. The possibilities are endless.

It is important to understand the architecture of the SmartView and the scope of different modules before designing your application and writing the scripts that may be necessary. The next section will show you the scripts that can be found in different modules and their reach, all represented in a nice diagram.

## Scope and Relationship

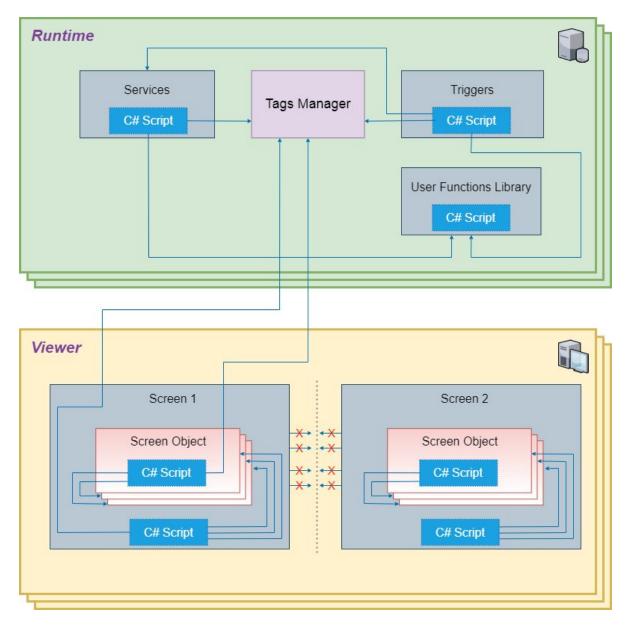

The above diagram shows the scope of the scripts and their relationship to other modules. All of the Graphics Script (Screen, Objects and Templates) are executed on the Viewer. The Services, Triggers and User Functions are executed on the Runtime. All of them have access to the Tag Manager, which means that if a tag changes values, they will all be notified and will share the same tag value. The diagram also shows there is no relationship between 2 different screens. So a script from Screen 1 cannot be used to change a screen object's property on Screen 2.

There are some particular cases where the script can be executed on the runtime or on the viewer, it depends on the location of the Script. For example the User Functions Library, if they are called from a Graphics Script, they will be executed in the Viewer but if they are called from a Service, they will be executed in the Runtime. It is also worth mentioning the System Functions Library. Some of them are always executed in the Runtime (i.e. SVTags and SVRecipe). As you can see, the Tags Manager is located in the Runtime, so whenever a Script needs the value of a Tag or needs to update a Tag, there will be a communication between Viewer and Runtime.

## Places to be used

There are many different places a script can be written in the SmartView. Please check the list below and pay attention to the comments

| Location                  | Execution          | Allow Tags | Can change<br>screen objects | Comments                                                                                                    |
|---------------------------|--------------------|------------|------------------------------|----------------------------------------------------------------------------------------------------|
| Screen Object<br>Scripts  | Viewer             | Yes        | Yes                          | The screen object scripts are executed in the<br>Viewer. They can change other screen object's<br>properties on their scripts too, but they need to<br>be in the same screen. If they call a System/User<br>Function for example, it will be executed in the<br>Viewer, unless it calls a System Function that<br>changes a Tag (i.e. SVTags) or maybe a Recipe<br>(i.e. SVRecipe).                   |
| Screen Scripts            | Viewer             | Yes        | Yes                          | Can only change screen objects located in the same screen.                                                                                                    |
| Services                  | Runtime            | Yes        | No                           | The Services are always executed in the Runtime                                                                                                    |
| Triggers                  | Runtime            | Yes        | No                           | The triggers are always executed in the Runtime.<br>They can also execute Services.                                                                                                    |
| User Functions<br>Library | Viewer/Ru<br>ntime | No         | No                           | Cannot change tags values or use them directly.<br>But you can pass them as parameters and use<br>its return values to change a tag. It can be<br>executed on the Viewer or on the Runtime, it<br>depends which module is calling it. If a graphics<br>is calling it (screen script or object script) it will<br>execute in the Viewer. If a Service calls it, it will<br>be executed in the Runtime. |
| Template Object           | Viewer             | Yes        | Yes                          | Any object added to the user object can change other object's public properties inside the same                                                                                                    |

|  | template. The objects part of a Template cannot<br>change objects outside this Template directly, but<br>they can change tags that are configured to<br>external objects. They can also have internal<br>tags that can be used in the scripts. |
|--|----------------------------------------------------------------------------------------------------|
|--|----------------------------------------------------------------------------------------------------|

\*For more information please check the following sections

In the following sections you will be introduced to the features mentioned above and you will learn the scope of the Scripts while understanding the architecture.

# Scripts and C#

The script identifies the C# language and it makes it clear while changing the keywords or reserved words font color.

| 1 //               | / C# Language is identified. Comments can be used and are colored |  |
|--------------------|-------------------------------------------------------------------|--|
| 3 <b>fo</b><br>4 { | or (int i = 0; i<10; i++)                                         |  |
| 5<br>6             |                                                                   |  |
| 7<br>8             | SVApplications.Output(i.ToString() + " is even");                 |  |
| 9 }                |                                                                   |  |
|                    |                                                                   |  |

It also compiles the code written everytime it is saved (i.e. Services)

| Document S                                                                                | ettings                                                       |                   |                                                                                                    |               |         |  |
|-------------------------------------------------------------------------------------------|---------------------------------------------------------------|-------------------|----------------------------------------------------------------------------------------------------|---------------|---------|--|
| Enable:                                                                                   | TRUE                                                          |                   | ~                                                                                                    |               |         |  |
| Service Settin                                                                            | gs                                                            |                   |                                                                                                    |               |         |  |
| Туре:                                                                                     | Condition                                                     | ~ tr              | ue 🗸                                                                                                   | Interval(ms): | 1000    |  |
| Description                                                                               | :                                                             |                   |                                                                                                    |               |         |  |
|                                                                                           | nguage is ide                                                 | ntified. Con      | nments can be used and are colored                                                                     |               |         |  |
| 2<br>3 for (int i<br>4 {<br>5 if (i %<br>6 {<br>7 5<br>8 5<br>9 }<br>0 }                  | = 0; i<10; i++<br>6 2 == 0)<br>VApplication                   | )<br>s.Output(i.T | nments can be used and are colored<br>"oString() + " is even");<br>his line is missing the semicolon") |               |         |  |
| 2<br>3 for (int i<br>5<br>5 if (i %<br>6 {<br>7 5<br>8 5<br>9 }<br>0<br>}<br>.ine: 10     | = 0; i<10; i++<br>6 2 == 0)<br>VApplication:<br>VApplication: | )<br>s.Output(i.T | oString() + " is even");                                                                               |               |         |  |
| 2<br>3 <b>for (int</b> i :<br>4 {<br>5 <b>if (</b> i %<br>6 {<br>7 <b>5</b><br>8 <b>5</b> | = 0; i<10; i++<br>6 2 == 0)<br>VApplication:<br>VApplication: | )<br>s.Output(i.T | oString() + " is even");                                                                               | Tim           | ieStamp |  |

The red rectangle shows there is an error on the script. At the bottom of the image you can see the error in the engineering log.

|              | Selec          | t a recipe for edi | iting                                                               | - Delete                                              | Add New                                      |
|--------------|----------------|--------------------|---------------------------------------------------------------------|-------------------------------------------------------|----------------------------------------------|
|              |                |                    |                                                                     |                                                       |                                              |
|              |                |                    |                                                                     |                                                       |                                              |
|              |                |                    |                                                                     |                                                       |                                              |
| Applicatio   | ons.Output("") |                    |                                                                     |                                                       |                                              |
| /Application | ons.Output("") |                    |                                                                     |                                                       |                                              |
| Applicatio   | ons.Output("") |                    |                                                                     |                                                       |                                              |
| Applicatio   | ons.Output("") |                    |                                                                     |                                                       |                                              |
| /Applicatio  | ons.Output("") |                    |                                                                     |                                                       |                                              |
|              | ons.Output("") |                    |                                                                     |                                                       |                                              |
|              | ons.Output("") |                    | Marine Marine Davis Marine Mikila M                                 | aver Binkt I. Maura Binkt Dave Maura Davida Alia      |                                              |
| 1<br>View    |                |                    | Mouse Up 📕 Mouse Down Mouse While M<br>Graphic Items: Button4(GButt | ouse Right Up   Mouse Right Down   Mouse Double Click | <b>•••••••••••••••••••••••••••••••••••••</b> |

## Constants

The SmartView scripts contain some constants that can also be used by the developers. Take a look at the table below with examples and descriptions.

| Constant     | Example                                                    | Description                                                                                                    |
|--------------|------------------------------------------------------------|----------------------------------------------------------------------------------------------------|
| IsRunningWeb | if (IsWebRunning)<br>{<br>// Do something for the web<br>} | Checks if the current viewer is on<br>the web or not. This constant is a<br>bool type that returns true in case<br>it is on the web viewer. |

🔲 Recipes\* 🗙

# Scripts and ScreenTags

The SmartView allows you to create screen tags. The scope of those tags are only local to that screen and they can be used directly on the objects of the screen or in the Scripts. Since the scope of this document is the scripts, let's take a look at them. The screen tags allow you to create a generic screen that can be used with different inputs, not restricting you to always use the same global tags.

They can be created in the Screen's property grid as you can see in the image below.

|                                         | Name        | Туре      | Remove |
|-----------------------------------------|-------------|-----------|--------|
|                                         | Title       | Integer 🗸 | Х      |
| • _ · · · · · · · · · · · · · · · · · · | Description | Integer 🗸 | Х      |
| Screen Tags                             | Temperature | Float ~   | Х      |
|                                         | Volume      | Float ~   | Х      |
|                                         |             | Generic 🗸 | X      |

And they can be used using the # token on the scripts. As soon as you type the # sign, all the screen tags will be listed to help you find them.

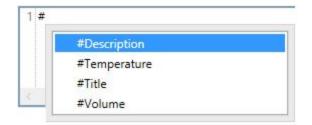

# Scripts and Template Tags

The template objects work the same way. As soon as you create a new template object, you will have the option to create Object Tags on the property grid that can also be accessed using the # sign. This makes the template objects incredibly flexible and generic, allowing them to be used with different inputs.

# Scripts and Tags

In the SmartView, all the Tags created in the application can be used in the Scripts, you just need to add the token "@" and the Scripts will display all the Tags available.

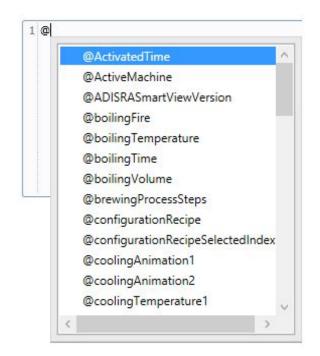

In case the tag is a data type, the autocomplete will also help you find the inner tag like in the example below.

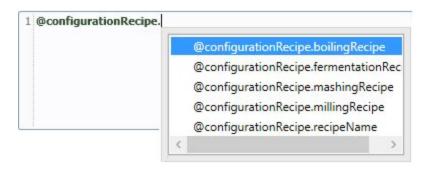

If the tag doesn't exist, the SmartView will let you create it, by selecting its type and the document location...

| l @newTag | X Notification X                                                  | Name:         | newTag                |    |
|-----------|-------------------------------------------------------------------|---------------|-----------------------|----|
|           |                                                                   |               | TAGS                  | v  |
|           | The tag 'newTag' does not exist. Do you want to create a new tag? | Туре:         |                       | ~  |
|           | Yes No                                                            |               | Array: 0 - No Array ~ |    |
|           |                                                                   |               |                       |    |
|           |                                                                   | $\rightarrow$ | OK                    | el |

Whenever a tag's value is set in a script, this tag change is sent to the Runtime's Tag Manager and it is responsible for notifying all the Viewers.

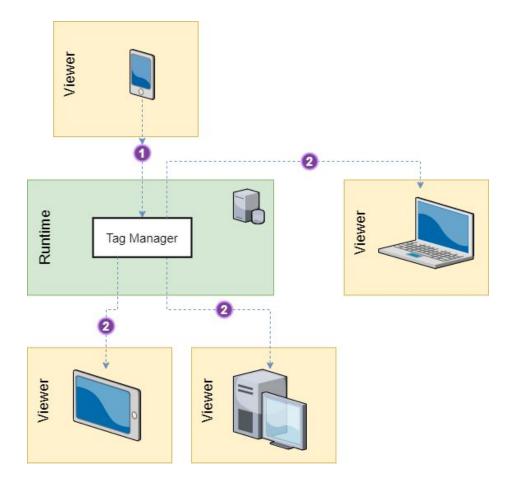

## **Tag Properties**

It is possible not only to change a Tag's value but also to read some of its properties in the scripts. The properties available to be used by the scripts depends on the type of the tag. As an example, you can find a boolean and an integer tag's properties on the images below.

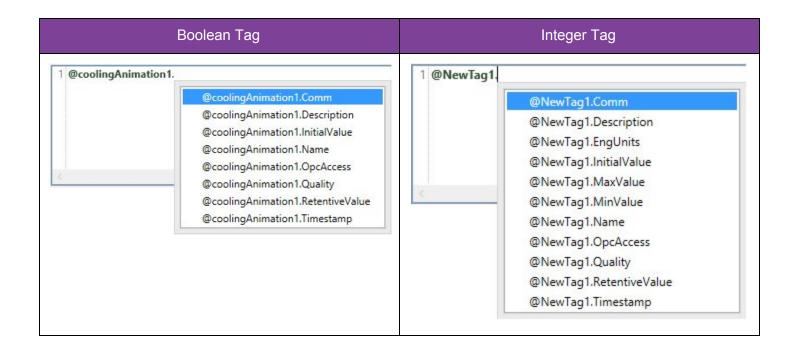

On the following table you will see all the properties available categorized by the tag type, its type of access (read or write) and a description.

| Property | Туре | Read/Write | Description                                                                                                    |
|----------|------|------------|----------------------------------------------------------------------------------------------------|
| Comm     | All  | Read       | Indicates if tag is set to<br>any communication. It<br>can be none, simulation<br>or maybe a driver, opc<br>client, etc A tag can<br>only be associated with<br>one type of<br>communication. |

| Description    | All            | Read | Get tag's description                                                                                                    |
|----------------|----------------|------|----------------------------------------------------------------------------------------------------|
| EngUnits       | Integer, Float | Read |                                                                                                    |
| InitialValue   | All            | Read | Get tag's initial value                                                                                                    |
| MaxValue       | Integer, Float | Read |                                                                                                    |
| MinValue       | Integer, Float | Read |                                                                                                    |
| Name           | All            | Read | Get tag's name                                                                                                    |
| OpcAccess      | All            | Read | Get tag's opc access<br>(Read, Write or<br>Read/Write)                                                                                                    |
| Quality        | All            | Read | Get tag's Quality. 192 is<br>a good quality. Anything<br>different is in error.                                                                                      |
| RetentiveValue | All            | Read | Check if the tag is set to<br>true/false for retentive<br>value. In case it is true,<br>value will be kept saved<br>and restored in case the<br>application restarts |
| TimeStamp      | All            | Read | Last time tag changed value. Its format is Date and Time                                                                                                    |

# Scripts and Screens

The screens have 3 events where a script can be written. To have access to those script windows you can either select the Script View or the Split View <u>and the screen must be selected</u>. Just look for the Mode View component and make your choice.

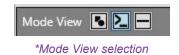

The following image shows the script window in the Script View mode.

| Graphics1* X                 |                           |
|------------------------------|---------------------------|
| 1                            | ~                         |
|                              |                           |
|                              |                           |
|                              |                           |
|                              |                           |
|                              |                           |
|                              |                           |
|                              |                           |
|                              |                           |
|                              |                           |
|                              |                           |
|                              |                           |
|                              |                           |
|                              | 3                         |
| Line: 1                      |                           |
|                              | On Open On While On Close |
| Mode View 🖪 🚬 📃 Graphic Item | s: Graphics1(GDocument) 👻 |

As previously mentioned, it accepts any C# compliant code and it also accepts tags with the @ sign, User Functions, System Functions and it can also manipulate screen object's properties. The screen object properties will be explained in the next section in detail. *These scripts accept multiple lines of code, but you cannot write functions nor classes*. Think about it as a function already declared with no parameters or return value.

## Script Events

There are 3 types of events in the Screen Scripts. OnOpen, OnWhile and OnClose

#### OnOpen

Executes every time the current screen opens. It will be executed only once. It doesn't matter if the screen is being opened by the Screen Object (part of the interface objects), or by the SVGraphics system function or any other way, this code will be executed once.

#### OnWhile

Executes multiple times while the screen is still opened. The frequency of its execution can be very low (around 300ms) and it depends on how much processing is happening on the Viewer. This is commonly used for animating the screen or checking for a specific condition (although you can use a trigger in case you expect certain conditions over a tag's value).

OnClose

Executes every time the current screen is closed. It will be executed only once.

# Scripts and Screen Objects

There are multiple Objects available in the SmartView to be added to the screens. They fall under different categories like Geometric objects, Basic objects, Interface objects, Advanced objects and Charts. The scope of this document is to show all the properties and functions that can be used to manipulate those objects. It is important to be very clear that those object properties and functions can only be used by Screen Scripts (must be in the screen script where the object was added) and Object Scripts that are in the same screen. To have access to the properties and functions on the scripts, you will need the object name. By default, the SmartView already assigns a name to the objects when they are created, but you can also change the name for better organization and maintenance.

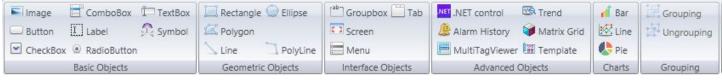

\*Graphics object bar

## Script Events

There are 6 common types of events in the Object Scripts. MouseUp, MouseDown, MouseWhile, MouseRightUp, MouseRightDown and MouseDoubleClick. But for the ComboBox object there is one more event called SelectionChanged. Let's take a look at each event in further detail.

There are 2 ways to have access to the Object's Script Events.

1) You can either select the object and change the Mode View to Script View (you can also double click the object to open that mode view) or select the Split View.

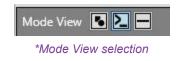

The following image shows the Rectangle's Script Events in the Script View mode. Those same events are common to most of the objects

| Graphics1* X             |                                                                   |
|--------------------------|-------------------------------------------------------------------|
| 1                        | · ·                                                               |
|                          |                                                                   |
|                          |                                                                   |
|                          |                                                                   |
|                          |                                                                   |
|                          |                                                                   |
|                          |                                                                   |
|                          |                                                                   |
|                          |                                                                   |
| Line: 1                  |                                                                   |
|                          |                                                                   |
|                          | wn Mouse While Mouse Right Up Mouse Right Down Mouse Double Click |
| Mode View 💽 📃 Graphic It | ems: Rectangle1(GRectangle) -                                     |

2) The second way is getting access to the script events using the Property Grid after selecting the object as you can see in the image below.

| 4 | Script             |                |   |
|---|--------------------|----------------|---|
|   | Mouse Double Click |                |   |
|   | Mouse Down         |                |   |
|   | Mouse Right Down   |                |   |
|   | Mouse Right Up     |                |   |
|   | Mouse Up           | SVRecipe.Save( |   |
|   | Mouse While        |                |   |
|   | Hot Key            |                |   |
|   | Кеу                |                | × |
|   | Use Alt Modifier   | False          |   |
|   | Use Ctrl Modifier  | False          |   |
|   | Use Shift Modifier | False          |   |

\*Access to the object's scripts using the Property Grid

#### MouseUp

Is executed whenever someone releases the **left** button of the mouse over the selected object. This event is commonly used on actions that can be more critical and you give a chance to the user to quit. If the user clicks down a button for example but while it is clicked he decides not to complete the action, he can drag the mouse away from the button and then release it. This way the event won't be executed. It can also be executed when configuring a HotKey.

#### MouseDown

Is executed whenever someone clicks down the selected object with the **left** button of the mouse. It can also be executed when configuring a HotKey.

#### MouseWhile

Is executed while the selected object is still clicked, between MouseDown and MouseUp events of the **left** button of the mouse..

#### MouseRightUp

Is executed whenever someone releases the right button of the mouse over the selected object.

#### MouseRightDown

Is executed whenever someone clicks down the selected object using the **right** button of the mouse.

#### MouseDoubleClick

Is executed when a double click is identified using the mouse left button..

#### SelectionChanged

Is executed whenever the selected item of a ComboBox changes. Let's see an image of the ComboBox scripts below.

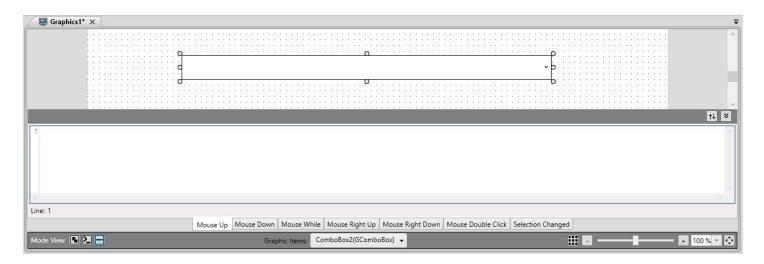

Let's take a look at the list of objects, their category and if they have click events or not.

| Name           | Category         | Allow Scripts |
|----------------|------------------|---------------|
| Image          | Basic Object     | Yes           |
| ComboBox       | Basic Object     | Yes           |
| TextBox        | Basic Object     | Yes           |
| Button         | Basic Object     | Yes           |
| Label          | Basic Object     | Yes           |
| Symbol         | Basic Object     | Yes           |
| CheckBox       | Basic Object     | Yes           |
| RadioButton    | Basic Object     | Yes           |
| Rectangle      | Geometric Object | Yes           |
| Ellipse        | Geometric Object | Yes           |
| Polygon        | Geometric Object | Yes           |
| Line           | Geometric Object | Yes           |
| PolyLine       | Geometric Object | Yes           |
| GroupBox       | Interface Object | Yes           |
| Tab            | Interface Object | No            |
| Screen         | Interface Object | No            |
| Menu           | Interface Object | Yes           |
| .NET Control   | Advanced Object  | No            |
| Trend          | Advanced Object  | No            |
| Alarm/Events   | Advanced Object  | No            |
| Matrix Grid    | Advanced Object  | Yes           |
| MultiTagViewer | Advanced Object  | Yes           |
| Template       | Advanced Object  | Yes           |

| Bar      | Charts   | No  |
|----------|----------|-----|
| Line     | Charts   | No  |
| Pie      | Charts   | No  |
| Grouping | Grouping | Yes |

## **Object Properties and Functions**

In this section you will learn not only which objects contain scripts but also all the properties and functions available for each object.

As mentioned before, the Object properties and functions can only be used inside the graphic screen it is created. They can be used by the Screen Scripts or by any other object located in the same script.

Some properties are inherited and common to all the objects (or at least most of the objects) and those properties will be listed here to avoid replicating it to all objects.

| Name      | Туре   | Read/Write | Description                           |
|-----------|--------|------------|---------------------------------------|
| isEnabled | bool   | Read/Write | Enables or Disables the object        |
| isVisible | bool   | Read/Write | Shows or hides the object             |
| Width     | double | Read/Write | Gets or Sets the width of the object  |
| Height    | double | Read/Write | Gets or Sets the height of the object |
| Left      | double | Read/Write | Gets or Sets the left of the object   |
| Тор       | double | Read/Write | Gets or Sets the top of the object    |

#### 1. Common Properties

#### 2. Rotation Properties

| Na  | ime | Туре   | Access (Read/Write) | Description                          |
|-----|-----|--------|---------------------|--------------------------------------|
| Ang | gle | double | Read/Write          | Gets or Sets the angle of the object |

## **Basic Objects**

#### Image (Common Properties, Rotation Properties)

#### 1. Properties

| Name   | Туре   | Access (Read/Write) | Description                                                                                                    |
|--------|--------|---------------------|----------------------------------------------------------------------------------------------------|
| Source | string | Read/Write          | Gets or Sets the source of the image. The<br>source image must be located in the Images<br>folder of the project. Just need to pass the<br>file name of the image.<br>(i.e. Image1.Source = "ADISRA.png";) |

#### 2. Functions

| No functions available |  |
|------------------------|--|
|------------------------|--|

#### ComboBox (Common Properties, Rotation Properties)

#### 1. Properties

| Name          | Туре                   | Access (Read/Write) | Description                                                   |
|---------------|------------------------|---------------------|---------------------------------------------------------------|
| Items         | List <string></string> | Read/Write          | Gets or Sets the list of items in the ComboBox.               |
| SelectedIndex | int                    | Read/Write          | Gets or Sets the selected item of a combobox using the index. |

| SelectedText | string | Read/Write | Gets or Sets the selected item of a combobox using the text. |
|--------------|--------|------------|--------------------------------------------------------------|
| FontColor    | string | Read/Write | Gets or Sets the font color of the items in the combobox.    |

#### 2. Functions

| Name                                                               | Return | Description                                                                                                    |
|--------------------------------------------------------------------|--------|----------------------------------------------------------------------------------------------------|
| InsertItem(string item)                                            | void   | Insets a new item to the combobox. It must be a string passed as parameter                                                                                                    |
| InsertItemsFromTag(string tag)                                     | void   | Insert items from a tag. It can<br>be a simple tag or an array of<br>tags. The values will be<br>converted into strings.                                                                     |
| InsertItemsFromTag(string tag, bool isScreenTag)                   | void   | Insert items from a tag similar to<br>the previous function but it<br>indicates if the tag is a screen<br>tag or not. If it is, this function<br>must be used instead                        |
| InsertItemsFromTag(string tag, string member)                      | void   | Insert items from a data type<br>tag. In this case you will need to<br>give the name of the data type<br>member                                                                              |
| InsertItemsFromTag(string tag, string member, bool<br>isScreenTag) | void   | Insert items from a data type<br>tag similar to the previous<br>function but it indicates if the<br>data type tag is a screen tag or<br>not. If it is, this function must be<br>used instead |
| RemoveSelectedItem()                                               | void   | Removes selected item from the combobox                                                                                                    |
| RemoveItem(int index)                                              | void   | Removes item of the combobox<br>for the given index. The index<br>starts with 0 as the first item.                                                                                           |

| RemoveAllItems() | void | Removes all the items in the combobox |
|------------------|------|---------------------------------------|
|------------------|------|---------------------------------------|

#### TextBox (Common Properties, Rotation Properties)

#### 1. Properties

| Name      | Туре   | Access (Read/Write) | Description                                                                       |
|-----------|--------|---------------------|-----------------------------------------------------------------------------------|
| Text      | string | Read/Write          | Gets or Sets the text on the TextBox                                              |
| FontColor | string | Read/Write          | Gets or Sets the font color of the TextBox.<br>(i.e. TextBox1.FontColor = "red";) |

#### 2. Functions

| Name               | Return | Description                                                                                            |
|--------------------|--------|----------------------------------------------------------------------------------------------------|
| ResetPasswordBox() | void   | Clear the text in case the<br>TextBox has the property<br>Password set to true in the<br>property grid |
| GetFocus()         | void   | Set focus on the TextBox                                                                               |
| SelectAll()        | void   | Select the entire text of the TextBox                                                                  |

#### Button (Common Properties, Rotation Properties)

#### 1. Properties

| Name | Туре   | Access (Read/Write) | Description                         |
|------|--------|---------------------|-------------------------------------|
| Text | string | Read/Write          | Gets or Sets the text of the Button |

|           |        |            | (i.e. Button1.Text = "Welcome";)                                                                                                    |
|-----------|--------|------------|----------------------------------------------------------------------------------------------------|
| FontColor | string | Read/Write | Gets or Sets the font color of the Button. (i.e.<br>Button1.FontColor = "red";)                                                                                               |
| IsChecked | bool   | Read/Write | Gets or Sets the button as checked or<br>unchecked. It only works if toggle button is set<br>to true in the property grid<br>(i.e. btnlabel.Text = btn.IsChecked.ToString();) |

#### 2. Functions

| Name                                                                   | Return | Description                                               |
|------------------------------------------------------------------------|--------|-----------------------------------------------------------|
| changeBorderThickness(int left, int top, int right, int bottom)        | void   | Changes the border thickness of the button                |
| changeBorderThicknessPressed(int left, int top, int right, int bottom) | void   | Changes the border thickness of the button while pressed. |

#### Label (Common Properties, Rotation Properties)

1. Properties

| Name      | Туре   | Access (Read/Write) | Description                                                                   |
|-----------|--------|---------------------|-------------------------------------------------------------------------------|
| Text      | string | Read/Write          | Gets or Sets the text of the Label.<br>(i.e. Label1.Text = "Welcome";)        |
| FontColor | string | Read/Write          | Gets or Sets the font color of the Label.<br>(i.e. Label1.FontColor = "red";) |

2. Functions

No functions available

Symbol (Common Properties, Rotation Properties)

3. Properties

No properties available apart from the ones inherited

4. Functions

No functions available

#### CheckBox (Common Properties, Rotation Properties)

#### 1. Properties

| Name         | Туре   | Access (Read/Write) | Description                                                                                                    |
|--------------|--------|---------------------|----------------------------------------------------------------------------------------------------|
| Text         | string | Read/Write          | Gets or Sets the text of the Checkbox.<br>(i.e. CheckBox1.Text = "Checkbox 1";)                                                                                                    |
| FontColor    | string | Read/Write          | Gets or Sets the font color of the Checkbox.<br>(i.e. CheckBox1.FontColor = "red";)                                                                                                    |
| IsChecked    | bool   | Read/Write          | Gets or Sets the checkbox (as checked or<br>unchecked). If the checkbox is Three States,<br>the true will only be assigned to the checked<br>state (not to unchecked or the third<br>unexpected state) |
| IsCheckedInt | int    | Read/Write          | Gets or Sets the checkbox using an integer<br>(0 as unchecked or 1 as checked). If it is a<br>Three State checkbox, it will also have -1 to<br>represent the third unexpected state.                   |

#### 2. Functions

No functions available

#### RadioButton (Common Properties, Rotation Properties)

#### 1. Properties

| Name      | Туре   | Access (Read/Write) | Description                                                                            |
|-----------|--------|---------------------|----------------------------------------------------------------------------------------|
| Text      | string | Read/Write          | Gets or Sets the text of the RadioButton.<br>(i.e. RadioButton1.Text = "Option 1";)    |
| FontColor | string | Read/Write          | Gets or Sets the font color of the Checkbox.<br>(i.e. RadioButton1.FontColor = "red";) |
| IsChecked | bool   | Read/Write          | Gets or Sets the RadioButton as selected.                                              |

#### 2. Functions

No functions available

## Geometric Objects

Rectangle (Common Properties, Rotation Properties)

1. Properties

No properties available apart from the ones inherited

2. Functions

No functions available

Ellipse (Common Properties, Rotation Properties)

1. Properties

No properties available apart from the ones inherited

2. Functions

No functions available

#### Polygon (Common Properties, Rotation Properties)

1. Properties

No properties available apart from the ones inherited

2. Functions

No functions available

#### Line (Common Properties, Rotation Properties)

#### 1. Properties

| Name | Туре   | Access (Read/Write) | Description                                 |
|------|--------|---------------------|---------------------------------------------|
| X1   | double | Read/Write          | Gets or Sets the first point in the X axis  |
| Y1   | double | Read/Write          | Gets or Sets the first point in the Y axis  |
| X2   | double | Read/Write          | Gets or Sets the second point in the X axis |

| Y2 double Read/Write Gets or Se | ets the second point in the Y axis |
|---------------------------------|------------------------------------|
|---------------------------------|------------------------------------|

2. Functions

No functions available

#### PolyLine (Common Properties, Rotation Properties)

#### 1. Properties

No properties available apart from the ones inherited

2. Functions

No functions available

#### Interface Objects

#### GroupBox (Common Properties)

#### 1. Properties

| Name      | Туре   | Access (Read/Write) | Description                                                                         |
|-----------|--------|---------------------|-------------------------------------------------------------------------------------|
| Text      | string | Read/Write          | Gets or Sets the text of the GroupBox.<br>(i.e. GroupBox1.Text = "GroupBox 1";)     |
| FontColor | string | Read/Write          | Gets or Sets the font color of the GroupBox.<br>(i.e. GroupBox1.FontColor = "red";) |

#### 2. Functions

No functions available

## Tab (Common Properties)

## 1. Properties

| Name      | Туре   | Access (Read/Write) | Description                                                                   |
|-----------|--------|---------------------|-------------------------------------------------------------------------------|
| FontColor | string | Read/Write          | Gets or Sets the font color of the Tabs. (i.e.<br>Button1.FontColor = "red";) |

### 2. Functions

| Name                                     | Return | Description                                                          |
|------------------------------------------|--------|----------------------------------------------------------------------|
| SetVisibility(int index, bool IsVisible) | void   | Change a tab visibility for a given index, starting from 0.          |
| SetIsEnabled(int index, bool IsEnabled)  | void   | Enable or Disable a tab for a given index, starting from 0.          |
| ChangeSelectedIndex(int index)           | void   | Change the selected tab for a given index, starting from 0.          |
| IsTabVisible(int index)                  | bool   | Check if tab is visible or hidden for a given index, starting from 0 |

## Screen (Common Properties)

## 1. Properties

No properties available apart from the ones inherited

| Name               | Return | Description                                                    |
|--------------------|--------|----------------------------------------------------------------|
| GetCurrentScreen() | string | Gets current opened graphic screen opened by the Object screen |

## Menu (Common Properties)

### 1. Properties

| Name      | Туре   | Access (Read/Write) | Description                                                                 |
|-----------|--------|---------------------|-----------------------------------------------------------------------------|
| FontColor | string | Read/Write          | Gets or Sets the font color of the Menu. (i.e.<br>Menu1.FontColor = "red";) |

## 2. Functions

## Advanced Objects

## .NET Control (Common Properties)

## 1. Properties

No properties available apart from the ones inherited

### 2. Functions

No functions available

## Trend (Common Properties)

The trend object has many functions that can be used in the Scripts and some of them make reference to SPC which stands for Statistical Process Control which is an industry-standard methodology for measuring and controlling quality during the manufacturing process. Data that falls within the control limits indicates that everything is operating as expected. Any variation within the control limits is likely due to a common cause—the natural variation that is expected as part of the process. If data falls outside of the control limits, this indicates that an assignable cause is likely the source of the product variation, and something within the process should be changed to fix the issue before defects occur. It is also important to detail the deviation equation.

### 1. Properties

No properties available apart from the ones inherited

| Name                                                                                                    | Return | Description                                                                                                    |
|----------------------------------------------------------------------------------------------------|--------|----------------------------------------------------------------------------------------------------|
| Play()                                                                                                    | void   | Plays the trend object                                                                                                    |
| Pause()                                                                                                    | void   | Pauses the trend object                                                                                                    |
| AddPen(string tagName, string description)                                                                                               | void   | Adds a new pen to the trend object adding<br>an existing tag and a description for the<br>pen.                                      |
| AddPen(string tagName, string description, bool showSpc)                                                                                 | void   | Adds a new pen to the trend object as the previous function and also indicates if all the SPC information should be visible or not. |
| AddPen(string tagName, string description,<br>bool showSpcMin, bool showSpcMax, bool<br>showSpcAvg, bool showSpcDev, int<br>spcDevSigma) | void   | Adds a new pen to the Trend object and allows the user to specify which SPC information should be visible.                          |
| AddPen(string tagName, string description, string penColor)                                                                              | void   | Adds a new pen to the Trend object and allows the user to specify the pen color.                                                    |
| AddPen(string tagName, string description,                                                                                               | void   | Adds a new pen to the Trend object and                                                                                              |

| string penColor, bool showSpc)                                                                                                    |      | allows the user to specify the pen color<br>and if all the SPC information should be<br>visible or not                                                                                                    |
|----------------------------------------------------------------------------------------------------|------|----------------------------------------------------------------------------------------------------|
| AddPen(string tagName, string description,<br>string penColor, bool showSpcMin, bool<br>showSpcMax, bool showSpcAvg, bool<br>showSpcDev, int spcDevSigma)                                                                                    | void | Adds a new pen to the Trend object and<br>allows the user to specify the pen color<br>and which SPC information should be<br>visible.                                                                                                    |
| AddPen(string tagName, string description,<br>int lineStyle, double thickness, string<br>penColor, bool interpol, int marker, bool<br>showLegend)                                                                                            | void | Adds a new pen to the Trend object and<br>allows the user to specify the line style<br>(starts from zero and uses the same line<br>style that you can find in the trend's<br>property grid), the pen thickness, pen<br>color, if it should interpolate, the type of<br>marker (the marker starts with 0 for None,<br>1 for Circle and 2 for Triangle) and if<br>legend should be visible or not. |
| AddPen(string tagName, string description,<br>int lineStyle, double thickness, string<br>penColor, bool interpol, int marker, bool<br>showLegend, bool showSpc)                                                                              | void | Adds a new pen to the Trend object just<br>like the previous version and it also allows<br>the all the SPC to be visible.                                                                                                    |
| AddPen(string tagName, string description,<br>int lineStyle, double thickness, string<br>penColor, bool interpol, int marker, bool<br>showLegend, bool showSpcMin,<br>bool showSpcMax, bool showSpcAvg, bool<br>showSpcDev, int spcDevSigma) | void | Adds a new pen to the Trend object just<br>like the previous version but it allows<br>adding the SPC information individually.                                                                                                    |
| SetPenDescription(string tagName, string description)                                                                                                    | void | Sets a pen description by the name of the tag.                                                                                                    |
| SetPenLineStyle(string tagName, int lineStyle)                                                                                                    | void | Sets a pen line style by the name of the tag (line style starts from zero and uses the same line style that you can find in the trend's property grid)                                                                                                    |
| SetPenThickness(string tagName, double thickness)                                                                                                    | void | Sets a pen thickness by the name of the tag                                                                                                    |
| SetPenColor(string tagName, string penColor)                                                                                                    | void | Sets a pen color by the name of the tag                                                                                                    |

| SetPenInterpolated(string tagName, bool           | void   | Sets a pen to be interpolated by the name                                                                           |
|---------------------------------------------------|--------|----------------------------------------------------------------------------------------------------|
| interpol)                                         | Volu   | of the tag                                                                                                    |
| SetPenMin(string tagName, double min)             | void   | Sets a pen min value by the name of the tag                                                                         |
| SetPenMax(string tagName, double max)             | void   | Sets a pen max value by the name of the tag                                                                         |
| SetPenMarker(string tagName, int marker)          | void   | Sets a pen marker by the name of the tag<br>(the marker starts with 0 for None, 1 for<br>Circle and 2 for Triangle) |
| SetPenShowLegend(string tagName, bool showLegend) | void   | Sets the visibility of the pen legend.                                                                              |
| HasPenSPCMin(string tagName)                      | bool   | Checks if SPCMin is visible or not.                                                                                 |
| HasPenSPCMax(string tagName)                      | bool   | Checks if SPCMax is visible or not.                                                                                 |
| HasPenSPCAvg(string tagName)                      | bool   | Checks if SPCAvg is visible or not.                                                                                 |
| HasPenSPCDev(string tagName)                      | bool   | Checks if SPCDev is visible or not.                                                                                 |
| GetPenSPCDevSigma(string tagName)                 | int    | Gets the SPCDevSignal used in the deviation calculation of the pen                                                  |
| GetPenSPCMin(string tagName)                      | double | Gets current PenSPCMin value of the points visible                                                                  |
| GetPenSPCMax(string tagName)                      | double | Gets current PenSPCMax value of the points visible                                                                  |
| GetPenSPCAvg(string tagName)                      | double | Gets current PenSPCAvg value of the points visible                                                                  |
| GetPenSPCDev(string tagName)                      | double | Gets current PenSPCDev value of the points visible                                                                  |
| GetPenSPCDevPositive(string tagName)              | double | Gets the value of the positive deviation (upper deviation line)                                                     |
| GetPenSPCDevNegative(string tagName)              | double | Gets the value of the negative deviation (lower deviation line)                                                     |
| SetSPC(bool showSPC)                              | void   | Sets all the SPC visible for all pens in the                                                                        |

|                                                                                                    |      | trend                                                                                                    |
|----------------------------------------------------------------------------------------------------|------|----------------------------------------------------------------------------------------------------|
| SetSPC(bool showSpcMin, bool<br>showSpcMax, bool showSpcAvg, bool<br>showSpcDev, int spcDevSigma)                       | void | Sets individually the SPC information visible for all pens in the trend                                                                                   |
| SetPenSPC(string tagName, bool showSPC)                                                                                 | void | Sets all the SPC information visible for a specific tag.                                                                                                  |
| SetPenSPC(string tagName, bool<br>showSpcMin, bool showSpcMax, bool<br>showSpcAvg, bool showSpcDev, int<br>spcDevSigma) | void | Sets individually the SPC information visible for a specific tag.                                                                                         |
| HidePen(string tagName, bool isHide)                                                                                    | void | This function hides or show a desired pen in the trend object                                                                                             |
| RemovePen(string tagName)                                                                                               | void | Remove the pen from the Trend object.                                                                                                    |
| UpdateStartDate(DateTime date)                                                                                          | void | Updates the start date of the Trend object.                                                                                                    |
| UpdateEndDate(DateTime date)                                                                                            | void | Updates the end date of the Trend object.                                                                                                    |
| UpdateDuration(int duration)                                                                                            | void | Updates the duration of the Trend object.<br>The parameter unity is seconds.                                                                              |
| UpdateDuration(TimeSpan duration)                                                                                       | void | Updates the duration of the Trend object passing a timespan as parameter                                                                                  |
| UpdateDurationEnd(int duration, DateTime date)                                                                          | void | Updates the EndDuration of the Trend<br>object. The StartDuration is calculated by<br>the EndDuration - Duration. The duration<br>expected is in seconds. |
| UpdateDurationEnd(TimeSpan duration, DateTime date)                                                                     | void | Updates the EndDuration of the Trend<br>object. The duration parameter is a<br>TimeSpan.                                                                  |

## Alarm/Events (Common Properties)

1. Properties

| Name         | Туре | Access (Read/Write) | Description                                         |
|--------------|------|---------------------|-----------------------------------------------------|
| SelectedLine | int  | Read/Write          | Gets or Sets the selected line in the Alarm Object. |

| Name                                                          | Return | Description                                                                                          |
|---------------------------------------------------------------|--------|----------------------------------------------------------------------------------------------------|
| Ack()                                                         | void   | Acknowledge selected alarm.                                                                          |
| AckAll()                                                      | void   | Acknowledge all the alarms                                                                           |
| DeselectLines()                                               | void   | Remove selection from all the lines                                                                  |
| Filter(string type, object filter)                            | bool   | Configures a filter for the Alarm object.<br>(i.e Alarm1.Filter("Name.Value",<br>NameTextBox.Text);) |
| SetAbsolutStartDate(DateTime date)                            | void   | Sets the Absolute Start Date of the Alarm Object                                                     |
| SetAbsolutStartDate(string date)                              | void   | Sets the Absolute Start Date of the Alarm Object                                                     |
| SetAbsolutEndDate(DateTime date)                              | void   | Sets the Absolute End Date of the Alarm Object                                                       |
| SetAbsolutEndDate(string date)                                | void   | Sets the Absolute End Date of the Alarm Object                                                       |
| SetAbsolutStartEndDate(DateTime startDate, DateTime endDate)  | void   | Sets the Absolute Start and End Date of the Alarm Object                                             |
| SetAbsolutStartEndDate(string startDate, string endDate)      | void   | Sets the Absolute Start and End Date of the Alarm Object                                             |
| SetAbsolutStartEndDate(DateTime startDate, string endDate)    | void   | Sets the Absolute Start and End Date of the Alarm Object                                             |
| SetAbsolutStartEndDate(string startDate,<br>DateTime endDate) | void   | Sets the Absolute Start and End Date of the Alarm Object                                             |
| SetRelativeDate(DateTime date)                                | void   | Sets the Relative Start Date of the Alarm Object                                                     |

| SetRelativeDate(string date)                                                                 | void | Sets the Relative Start Date of the Alarm Object                     |
|----------------------------------------------------------------------------------------------|------|----------------------------------------------------------------------|
| SetRelativePeriod(TimeSpan period)                                                           | void | Sets the period that the alarms will be tracked in the Alarm Object. |
| SetRelativePeriod(string period)                                                             | void | Sets the period that the alarms will be tracked in the Alarm Object. |
| SetRelativePeriod(double period)                                                             | void | Sets the period that the alarms will be tracked in the Alarm Object. |
| SetRelativePeriod(TimeSpan period, bool isBackward, bool isForward)                          | void | Sets the period that the alarms will be tracked in the Alarm Object. |
| SetRelativePeriod(string period, bool isBackward, bool isForward)                            | void | Sets the period that the alarms will be tracked in the Alarm Object. |
| SetRelativePeriod(double period, bool isBackward, bool isForward)                            | void | Sets the period that the alarms will be tracked in the Alarm Object. |
| SetRelativeDatePeriod(DateTime date,<br>TimeSpan period)                                     | void | Sets the period that the alarms will be tracked in the Alarm Object. |
| SetRelativeDatePeriod(DateTime date, string period)                                          | void | Sets the period that the alarms will be tracked in the Alarm Object. |
| SetRelativeDatePeriod(DateTime date, double period)                                          | void | Sets the period that the alarms will be tracked in the Alarm Object. |
| SetRelativeDatePeriod(string date,<br>TimeSpan period)                                       | void | Sets the period that the alarms will be tracked in the Alarm Object. |
| SetRelativeDatePeriod(string date, string period)                                            | void | Sets the period that the alarms will be tracked in the Alarm Object. |
| SetRelativeDatePeriod(string date, double period)                                            | void | Sets the period that the alarms will be tracked in the Alarm Object. |
| SetRelativeDatePeriod(DateTime date,<br>TimeSpan period, bool isBackward, bool<br>isForward) | void | Sets the period that the alarms will be tracked in the Alarm Object. |
| SetRelativeDatePeriod(DateTime date, string period, bool isBackward, bool isForward)         | void | Sets the period that the alarms will be tracked in the Alarm Object. |

| SetRelativeDatePeriod(DateTime date,<br>double period, bool isBackward, bool<br>isForward) | Sets the period that the alarms will be tracked in the Alarm Object. |
|--------------------------------------------------------------------------------------------|----------------------------------------------------------------------|
| SetRelativeDatePeriod(string date,<br>TimeSpan period, bool isBackward, bool<br>isForward) | Sets the period that the alarms will be tracked in the Alarm Object. |
| SetRelativeDatePeriod(string date, string period, bool isBackward, bool isForward)         | Sets the period that the alarms will be tracked in the Alarm Object. |
| SetRelativeDatePeriod(string date, double period, bool isBackward, bool isForward)         | Sets the period that the alarms will be tracked in the Alarm Object. |
| AddFilter(string newFilter)                                                                | Adds a new filter for the alarm object                               |
| RemoveFilter(string filterToRemove)                                                        | Removes a filter from the alarm object                               |
| CleanFilter()                                                                              | Removes all filters from the alarm object                            |
| ClearEvents()                                                                              | Removes all the events from the alarm object                         |

## Matrix Grid (Common Properties)

## 1. Properties

| Name        | Туре | Access (Read/Write) | Description                                                                                                    |
|-------------|------|---------------------|----------------------------------------------------------------------------------------------------|
| ColumnIndex | int  | Read/Write          | Returns the column index of the selected cell. (index starts with 0 and increments)                                                                                                    |
| RowIndex    | int  | Read/Write          | Returns the row index of the selected cell (index starts with 0 and increments)                                                                                                    |
| DepthIndex  | int  | Read/Write          | Returns the depth index of the selected cell. In case there are 3 dimensions and you selected a cell in the 3rd dimension, it will return 2 (index starts with 0 for 1st dimension and increments) |

## 2. Functions

| Name                             | Return | Description                                                             |
|----------------------------------|--------|-------------------------------------------------------------------------|
| ChangeDataSource(string tagName) | void   | Change the MatrixGrid data source by the tag's name passed as parameter |

## MultiTagViewer (Common Properties)

## 1. Properties

| Name               | Туре | Access (Read/Write) | Description                                                                                                    |
|--------------------|------|---------------------|----------------------------------------------------------------------------------------------------|
| SelectedGridIndex  | int  | Read/Write          | Gets or Sets the selected grid line of the given index. The first index is 0                                                                                                    |
| SelectedArrayIndex | int  | Read/Write          | Gets or Sets the tag's array index.<br>The first index is 0. This property is<br>very useful when the user sorts the<br>grid lines, so the index of the grid<br>line does not correspond to the<br>index of the array. |
| Count              | int  | Read                | Gets the number of lines in the MatrixGrid.                                                                                                    |

| Name                                                      | Return | Description                                                                                                    |
|-----------------------------------------------------------|--------|----------------------------------------------------------------------------------------------------|
| ChangeImageSource(int line, string key, string newSource) | void   | This function configures the image that<br>will be shown in the specific property (key)<br>in the MultiTagViewer     |
| ChangeBackground(int line, string key, string color)      | void   | This function configures the background color that will be used in the specific property (key) in the MultiTagViewer |
| Remove()                                                  | void   | This function will remove the selected line                                                                          |

|                                                             |      | in the MultiTagViewer object                                                                                   |
|-------------------------------------------------------------|------|----------------------------------------------------------------------------------------------------|
| Add(string property, object value)                          | void |                                                                                                    |
| Add(Dictionary <string, object=""> properties)</string,>    | void |                                                                                                    |
| Filter(string property, object value)                       | void | Configures a filter for the MultiTagViewer<br>object.<br>(i.e MTV1.Filter("Name.Value",<br>NameTextBox.Text);) |
| Filter(Dictionary <string, object=""> properties)</string,> | void | Configures multiple filters to the MultiTagViewer object.                                                      |
| RefreshIndex()                                              | void | This function will refresh the index of the MultiTagViewer object                                              |
| HideColumn(int index)                                       | void | This function hides a column in the MultiTagViewer object.                                                     |
| ShowColumn(int index)                                       | void | This function shows a column in the MultiTagViewer object.                                                     |
| IsColumnVisible(int index)                                  | bool | Checks if the column index received as<br>parameter is Visible (true) or hidden<br>(false)                     |

## Template (Common Properties)

## 1. Properties

No properties available apart from the ones inherited

## 2. Functions

No functions available

## Charts

For the charts I will add a few more properties and functions that are common to them as they have the same ancestor. Let's name it as Chart Ancestor

## 1. Chart Ancestor

Properties

| Name                     | Туре   | Read/Write | Description                                                                                        |
|--------------------------|--------|------------|----------------------------------------------------------------------------------------------------|
| Title                    | string | Read/Write | Gets or Sets the chart title                                                                       |
| TitleHorizontalAlignment | string | Read/Write | Gets or Sets the title alignment of the graphic object. ("Center", "Left" or "Right")              |
| BackgroundColor          | string | Read/Write | Gets or Sets the chart's background color.                                                         |
| PlotAreaColor            | string | Read/Write | Gets or Sets the plot area color of the<br>graphic object.<br>(i.e. Chart1.PlotAreaColor = "blue") |
| ShowGridBorder           | bool   | Read/Write | Shows or Hides the grid border                                                                     |
| ShowVerticalLines        | bool   | Read/Write | Shows or Hides the vertical lines                                                                  |
| ShowHorizontalLines      | bool   | Read/Write | Shows or Hides the horizontal lines                                                                |

## Functions

| Name                                                                    | Return | Description                                                                                      |
|-------------------------------------------------------------------------|--------|--------------------------------------------------------------------------------------------------|
| UpdateTitleFormat(string family, int size, bool isBold, bool isItalic)  | void   | Updates the Chart's title font format<br>(i.e. Chart1.UpdateTitleFormat("Arial",10,true,true);)  |
| UpdateLegendFormat(string family, int size, bool isBold, bool isItalic) | void   | Updates the Chart's legend font format<br>(i.e Chart1.UpdateLegendFormat("Arial",10,true,false); |
| UpdateLegendSize(double width,                                          | void   | Updates the Chart's legend size                                                                  |

| double height) |  |  |
|----------------|--|--|
|----------------|--|--|

#### Bar (Common Properties, Chart Ancestor)

1. Properties

No properties available apart from the ones inherited

#### 2. Functions

No functions available apart from the ones inherited

#### Line (Common Properties, Chart Ancestor)

1. Properties

No properties available apart from the ones inherited

| Name                                                                                | Return | Description                                                                                                    |
|-------------------------------------------------------------------------------------|--------|----------------------------------------------------------------------------------------------------|
| InsertItem(int serieNumber, object x, object y)                                     | void   | Inserts an item to the Scatter Chart Object<br>(i.e. LineChart.InsertItem(serieNumber, x,<br>y);)<br>The object type can be either string or<br>numeric. |
| InsertItems(int serieNumber, List <object> x,<br/>List<object> y)</object></object> | void   | Inserts a list of items to the Line Chart<br>Object<br>(i.e. LineChart.InsertItems(serieNumber,                                                          |

|                                                          |      | list1,list2);)<br>The object type can be either string or<br>numeric. |
|----------------------------------------------------------|------|-----------------------------------------------------------------------|
| ClearItems(int serieNumber)                              | void | Removes an entire series from the Line<br>Charts Object               |
| ChangeLineType(int serieNumber, int type)                | void | Changes the line type of a series on the Line Charts Object           |
| ChangeSeriesThickness(int serieNumber, double thickness) | void | Changes the thickness of a series on the Line Charts                  |

## Pie (Common Properties, Chart Ancestor)

#### 1. Properties

No properties available apart from the ones inherited

#### 2. Functions

No functions available apart from the ones inherited

## Grouping

Grouping (Common Properties)

1. Properties

No properties available apart from the ones inherited

No functions available apart from the ones inherited

# Scripts and User Functions Library

You can also create your own user functions in the SmartView, you just need to add functions to a library (document) and those functions will be available to be used in different places of your application. In the example below the library was named as ProcessFunctions and four functions were added to it.

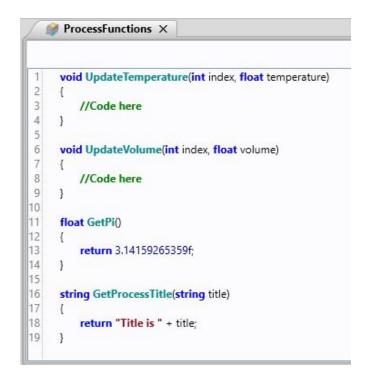

The autocomplete functionality will help you to add the ProcessFunction library and choose between the four functions as you can see below

| Add Library              | Select Function                                                                                                    |
|--------------------------|----------------------------------------------------------------------------------------------------|
| 1 Pr<br>ProcessFunctions | 1 ProcessFunctions.<br>ProcessFunctions.GetPi<br>ProcessFunctions.GetProcessTitle<br>ProcessFunctions.UpdateTemperature<br>ProcessFunctions.UpdateVolume |

# Scripts and System Functions Library

The System Functions Library is also available to be used by the scripts. They are very useful libraries that will provide functions to make your life easier. You can locate them in the navigation tree and take a look at the available functions and their signature with comments.

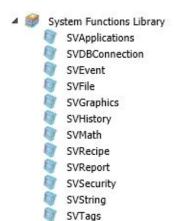

As they have the same prefix, as soon as you type SV, they will all be listed. After the library is chosen, just add a dot and the functions will be listed.

| 1 SV                                                                                                    | 1 SVTags.                                                                                                    |
|----------------------------------------------------------------------------------------------------|----------------------------------------------------------------------------------------------------|
| SVApplications<br>SVDBConnection<br>SVEvent<br>SVFile<br>SVGraphics<br>SVHistory<br>SVMath<br>SVRecipe<br>SVReport<br>SVSecurity<br>SVString<br>SVTags | SVTags.AddDynamicTag<br>SVTags.AddDynamicTagUserFunctio<br>SVTags.ChangeTagProperty<br>SVTags.ChangeTagPropertyUserFunc<br>SVTags.ClearDynamicTag<br>SVTags.DisableBooleanFalse<br>SVTags.DisableBooleanTrue<br>SVTags.DisableBooleanTrue<br>SVTags.DisableDeviation<br>SVTags.DisablePreeze<br>SVTags.DisableFreeze<br>SVTags.DisableHi<br>SVTags.DisableHi<br>SVTags.DisableHi<br>SVTags.DisableLo<br>SVTags.DisableLo |

# **Document Release**

| Version | Comments                                                           | Date          | Author         |
|---------|--------------------------------------------------------------------|---------------|----------------|
| 1.0     | Initial Version                                                    | 02-April-2020 | Fabio Carvalho |
| 1.1     | Added IsWebRunning constant to the new Sub-Section                 | 06-April-2020 | Fabio Carvalho |
| 1.2     | Change function name ChangeSerieThickness to ChangeSeriesThickness | 09-April-2020 | Fabio Carvalho |